## OVERLAP PROGRAMMING DETAIL

1. From Main Menu select 4 - UNIT DATA

2. From UNIT DATA Submenu select | 3 - OVERLAP DATA

Use Up/Dn/Left/Right keys to position cursor on the desired Overlap. Use the NEXT key to select the overlap type. Press the ENT key and then program as per the Overlap screen(s) shown.

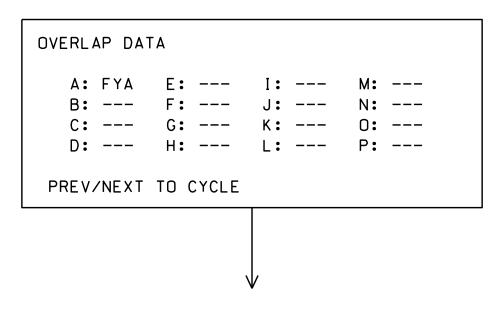

OVERLAP A

Use Up/Dn/Left/Right keys to position cursor on Overlap 'A', use the NEXT key to select 'FYA', then press ENT

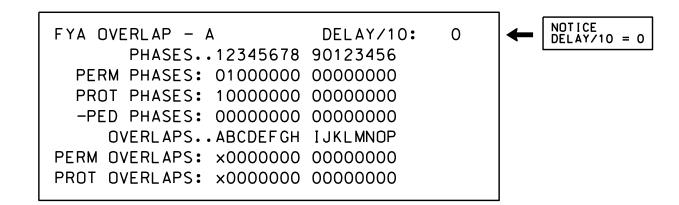

END OVERLAP PROGRAMMING

## INIT & N.A. RESP PROGRAMMING DETAIL

1. From Main Menu select 3 - PHASE DATA

2. From PHASE DATA Submenu select 4 - INIT & N.A RESP

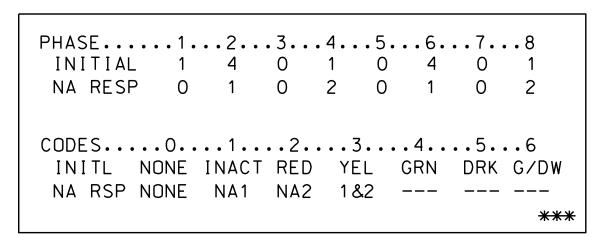

INIT & N.A. RESP PROGRAMMING COMPLETE

PROJECT REFERENCE NO. U-5826 |Sig. 11.2

## ACCESSIBLE PEDESTRIAN SIGNAL (APS) INSTALLATION NOTES

- 1. Install push buttons and APS equipment per manufacturer's instructions.
- 2. Provide a dedicated cable to each push button per manufacturer's instructions.
- 3. If APS equipment is mounted in cabinet, use filtered power (i.e., Controller Receptacle) to power APS equipment. Do not use Equipment Receptacle, which is a GFCI outlet.
- 4. Never attempt to operate a standard contact closure push button with the APS system unless cabinet is re-wired for standard button operation or unless explicitly allowed by the manufacturer.
- 5. Place manufacturer's instructions in cabinet with cabinet prints, signal plans, and electrical details.

THIS ELECTRICAL DETAIL IS FOR THE SIGNAL DESIGN: 05-2293T1 DESIGNED: July 2019 SEALED: 8/22/2019 REVISED: N/A

Electrical Detail - Temp. Design 1 (TMP Phase I & II) Sheet 2 of 3

ELECTRICAL AND PROGRAMMING DETAILS FOR:

SR 2000 (Falls of Neuse Rd.) Morrocroft Drive

Raleigh PLAN DATE: October 2021 REVIEWED BY: PREPARED BY: S. Armstrong Reviewed BY:

DOCUMENT NOT CONSIDERED FINAL UNLESS ALL SIGNATURES COMPLETED

REVISIONS INIT. DATE SIG. INVENTORY NO. 05-2293T1